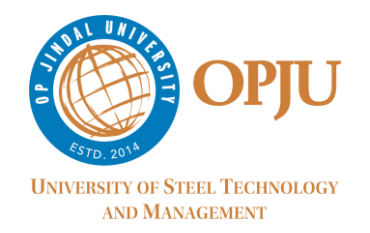

It will provide necessary support to the students as well as the faculty members for moodle examination:

**1. How to log in the Moodle before start of the examination &thereafter to attempt the questions?**

Ans: You should login 15 minutes before the commencement of exam and refresh the page.

Exam instruction for students:

- a. Go to [\(www.opjucloud.com\)](http://www.opjucloud.com/) and login with your login id and password provided for the Exam.
- b. Example Login id 02ug19810005, Password 02ug19810005 (don't use capital letter).

Note: [www.opjucloud.com](http://www.opjucloud.com/) is a new Moodle website.

After Login select the exam subject from the left side menu  $\rightarrow$  A link to the End Semester Exam 2020 will appear --> click it to start the exam.

Please note that Exam Link will appear just five minutes before the start of the exam time.

### **2. Is there any time limit for attempting the question papers?**

Ans: Yes, All the section should be attempt within 2 Hrs 30 min. There is no time limit for separate part/section.

### **3. Can an examinee return to the previous question or any section in moodle?**

**Ans.** Yes, any time within the time limit (2Hr 30 min).

#### **4. Will you please suggest the time management to answer the questions?**

Ans- For your convenience you may follow the below mentioned guidelines:

45 minutes for MCQ, 20 minutes for 10 one online/one-word answer 30 minutes (15 minutes each) for 2 descriptive question answers

Students still have 20 to 25 minutes which is sufficient in uploading the descriptive answer in the moodle.

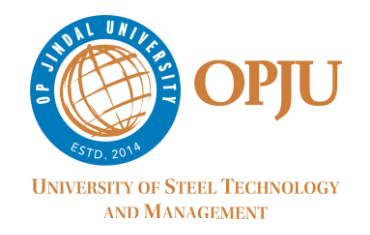

## **5. How to upload the descriptive type Questions?**

Ans- You may upload the scanned answer sheet in the place where "You can drag and drop files here to add them".

# **6. How to solve the problems in case of uploading descriptive answer in the moodle?**

Ans: In case the students may face any problem in uploading the attachments, they may directly send to the faculty member of the respective subject within the stipulated time limited(within 2 Hr 30 min.) through **whatsapp**.

### **7. What to do if any networking problem arises?**

Ans – In case of any networking problem- the students will immediately draw the attention of Mr Nitin Upadhyay (Mobile No.9109977030 or 8319510966) or Mr Hari Patel (Mobile No.9109977054).

In spite of this, if their problems persist, they will send a mail to the Controller of Examination with copy of Dean SoE (dean.soe@opju.ac.in), Mr Nitin Upadhyay (nitin.upadhyay@opju.ac.in) and Mr Hari Patel- (hari.patel@opju.ac.in)

### **8. What to do if any ambiguity finds in the question paper?**

Ans. Please send a mail to controller exam with details just after the paper submission.

### **9. Is there any preference for using Moodle?**

Ans. Yes, please prefer Laptop and Mozilla Firefox browser.